Автор: Administrator

Прежде, чем мы перейдем к основной и, наверное, самой интересной части данного цикла статей – программированию на MODx, необходимо четко определить будущую структуру документов в системе управления.

Напомню, что входит в наши задачи:

 - Добавление статей с разделением этой информации по категориям и авторам

- Архив статей по месяцам
- Комментирование к статьям
- Отдельные RSS каналы для новых статей и комментариев
- Поиск по сайту
- Форма обратной связи
- Фотогалерея
- Отдельные страницы "Об авторах", "Фотографии", "Обратная связь"
- Блок ссылок на дружественные сайты

Исходя из этих задач и нашего дизайна, создадим следующую структуру документов в системе управления:

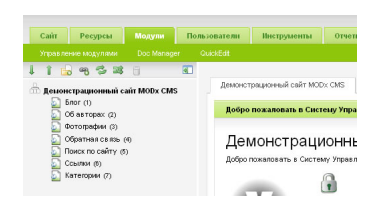

Обсудим получившуюся структуру дерева сайта. Здесь и далее деревом сайта я буду называть логически разветвляющуюся вниз структуру документов сайта от главного документа – корня сайта через контейнеры – "родительские" документы до конечных "дочерних" документов.

Страница с названием "Блог" (ID = 1) у нас будет главной страницей сайта. На

Автор: Administrator

этой странице мы будем выводить краткие анонсы публикаций статей с ссылками на полные версии. В верхнем меню (верхние закладки) ссылка на эту страницу будет первой в списке. Так оно и есть в нашем дереве сайта, значит, пока оставляем этот документ без изменений.

"Об авторах" (ID =2) - следующая за главной страницей. На этой странице мы выведем информацию об авторах, которые ведут блог. Также оставим без изменений.

"Фотографии" ( ID =3)  $\blacksquare$  - третья в списке ссылок верхнего меню. Здесь мы планируем сделать небольшую фотогалерею авторов. В меню данная страница тоже должна присутствовать, следовательно, оставляем без изменений.

"Обратная связь" (ID =4) - последняя страница верхнего меню. На этой странице опубликуем контактную информацию и установим форму обратной связи. Пока оставляем без изменений.

"Поиск по сайту" ( ID =5)  $-$  техническая страница, на которой будут выводиться результаты поиска по сайту. Ссылку на данную страницу мы не хотим публиковать в меню. Для этого в системе управления (закладка "Общие" в настройках документа) убере[м ф](http://modx.ru/docs/glossary/#id)лажок "Показывать в меню". В дереве сайта и этот документ будет выделен серым цветом.

"Ссылки" ( $ID = 6$ ) - физически не будет являться страницей на нашем сайте; это будет просто контейнер, который содержит документы-ссылки на дружественные сайты. Данный документ мы не хотим вообще показывать на сайте, поэтому уберем флажок в настройках документа "Публиковать" (закладка "Настройки страницы"). В дереве сайта этот документ будет выделен светло-серым цветом и наклонным шрифтом.

"Категории" ( ID =7) - аналогично предыдущему документу является контейнером и содержит документы-названия категорий, к которым будут относиться статьи в блоге. Данный документ мы также не хотим показывать на сайте.

## **Step #3: Организация структуры документов в MODx**

Автор: Administrator 06.07.2009 00:00 - Обновлено 08.07.2009 10:52

В результате у нас должен получиться следующий вид дерева сайта в системе управления:

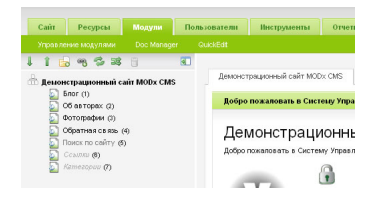

Для начала непосредственно программирования в MODx полученной структуры документов достаточно. Впоследствии мы с Вами постепенно будем добавлять новые страницы и разделы, когда это потребуется в процессе работы.

*Статья позаимствована с официального сайта Modx*